# **Vlaanderen helpt Oekraïne**

Opleiding voor gemeentelijke coördinatoren

Versie: 02/05/2023

**DIGITAAL** VLAANDEREN **Vlaamse** overheid

## **Opleidingsmateriaal**

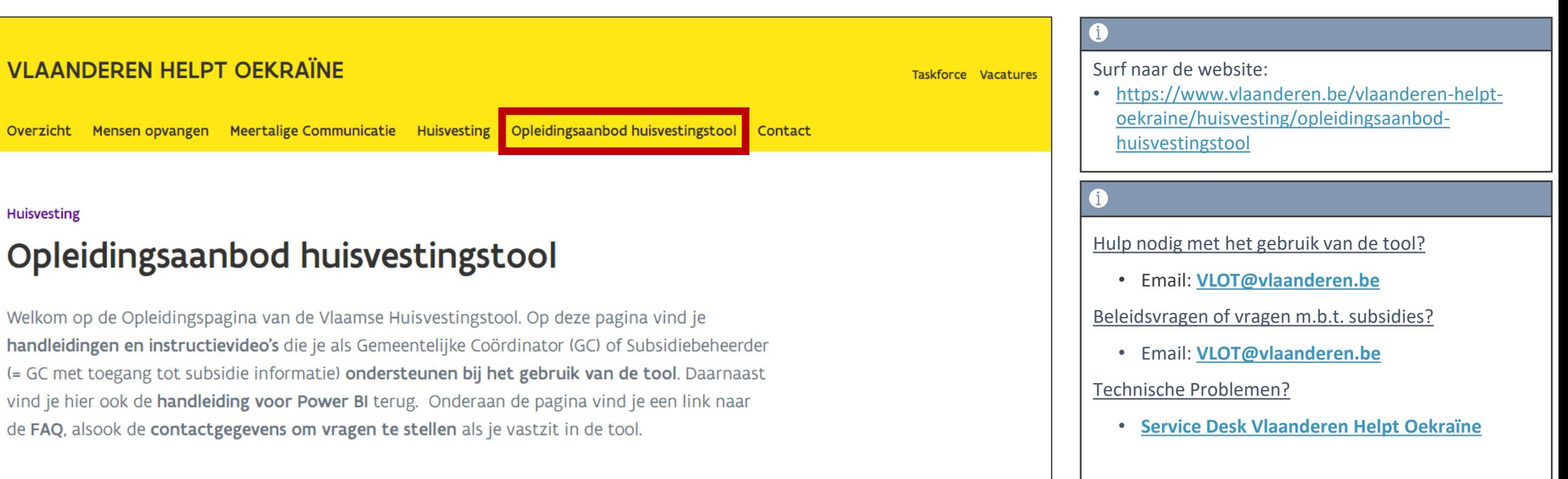

# **Foutief geregistreerde slaapplekken verwijderen**

### **Hoe foutief geregistreerde slaapplekken verwijderen?**

U kan een slaapplek niet verwijderen! U kan deze wel op "*Geweigerd"* zetten. Na een tijdje zal deze uit het systeem verwijderd worden.

#### Acties te ondernemen:

- 1) Zorg er voor dat er GEEN slaapplekken zijn toegewezen door de toewijzingsstatus te wijzigen naar *"Niet Toegewezen".*
- 2) Zet de validatiestatus van de slaapplek op *"Geweigerd".*
- 3) "Foutief" toevoegen in de naam van de opvangplaats of locatie.

! Let op: Eens u de validatiestatus op *"Geweigerd"* zet, kan u deze niet meer wijzigen

**! Indien de einddatum van de slaapplek in de toekomst ligt, zal deze automatisch naar vandaag gewijzigd worden als u de slaapplek weigert !** 

## **Slaapplek op "geweigerd" zetten (1/2)**

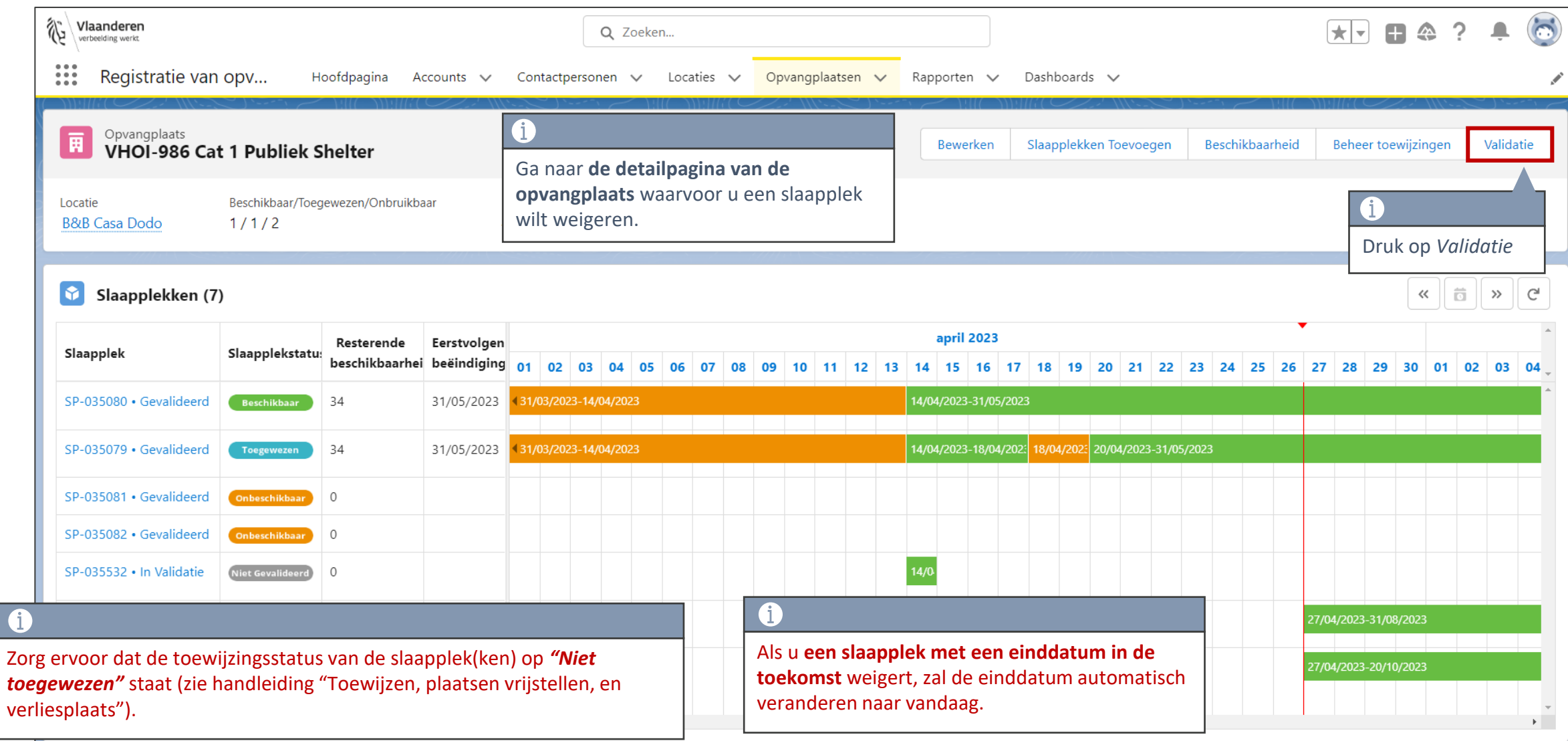

## **Slaapplek op "geweigerd" zetten (2/2)**

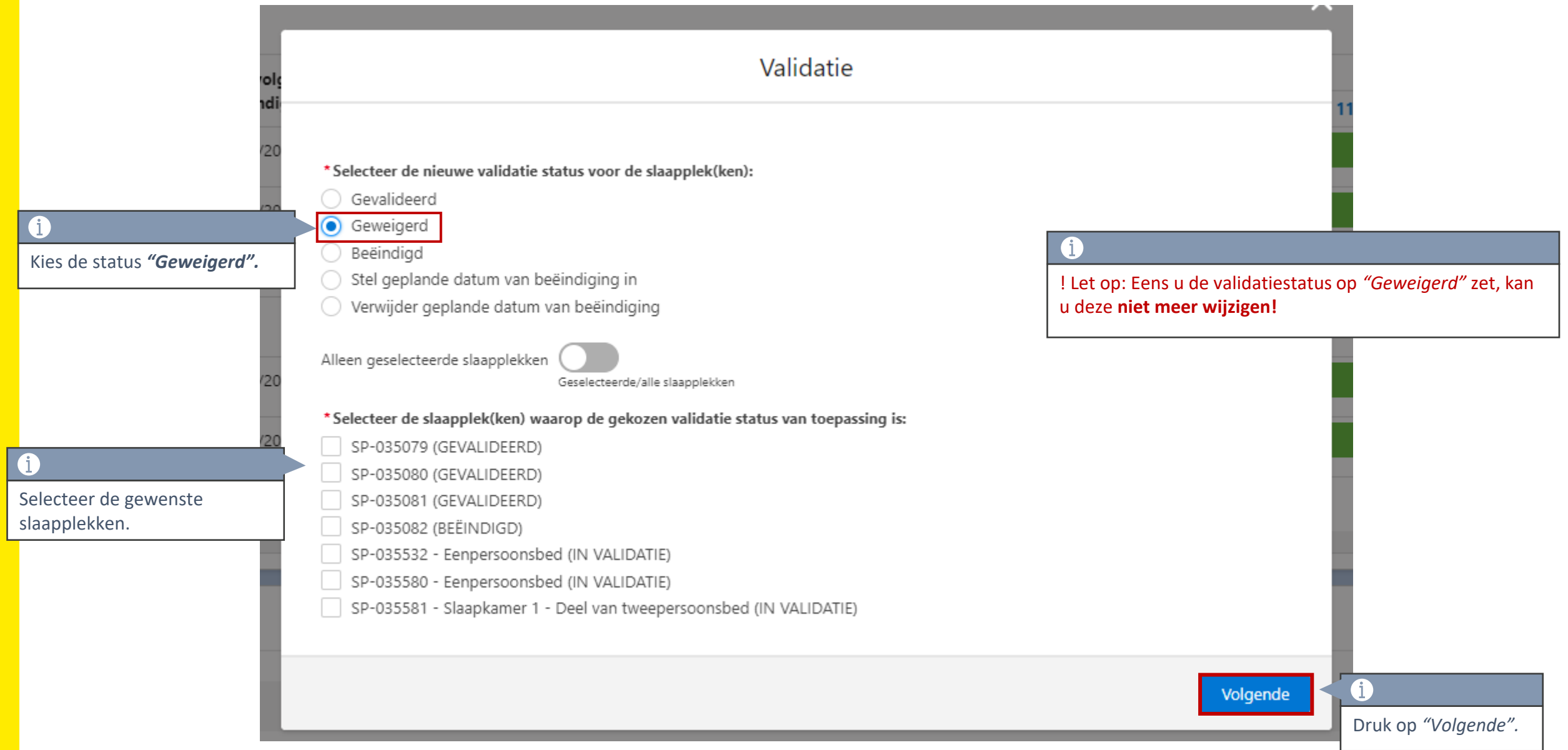

### **Foutief geregistreerde opvangplaats/locatie verwijderen**

• Indien u **de opvangplaats** wilt verwijderen, dan voert u de handelingen uit die hiervoor beschreven staan voor alle slaapplekken binnen deze opvangplaats.

+ voeg "**Foutief**" toe achter de naam van de opvangplaats (vb.: Bungalow type  $1 -$  Foutief)

• Indien u **de locatie** wilt verwijderen, dan voert u de handelingen uit die hiervoor beschreven staan voor alle slaaplekken van alle opvangplaatsen binnen deze locatie. + voeg "Foutief" toe achter de naam van de locatie (vb.: Vakantiepark "x" – Foutief)

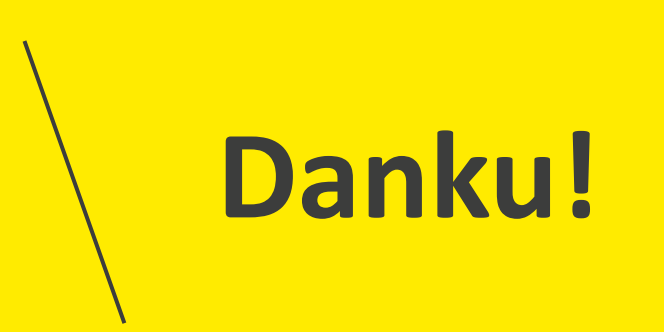